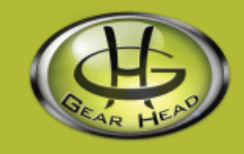

# **2.4 GHz Wireless Touch Touchpad Keyboard**

### **Model KB3950TPW**

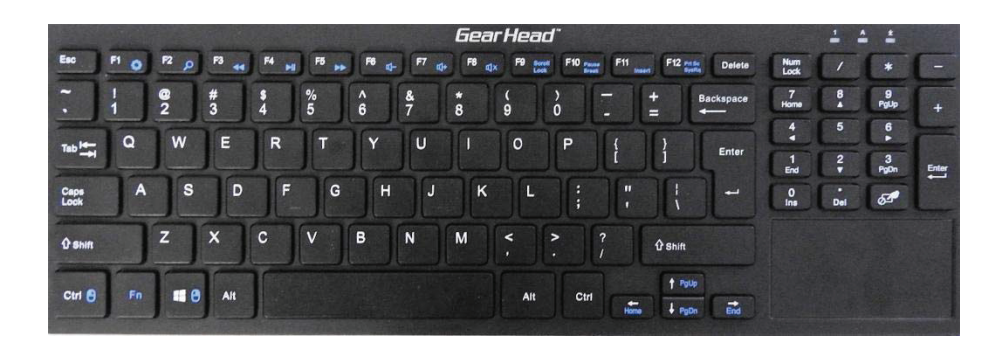

# **User Manual**

All brand name and trademarks are the property of their respective companies<br>Windows, Windows XP, Windows Vista, Windows 7, Windows 8and Windows 10are registered trademarks of Microsoft Corporation in the United States and /or other countries.

### **Table of Contents**

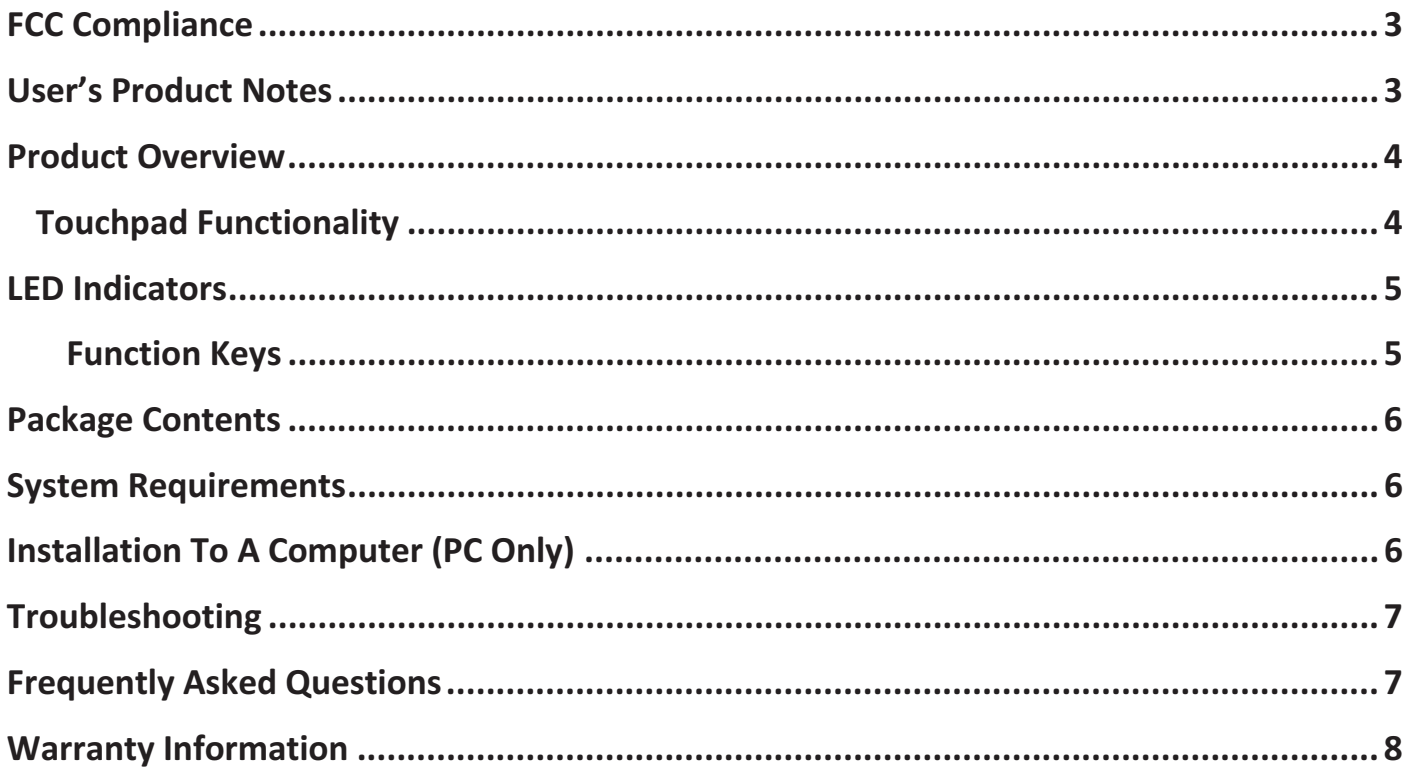

# **FCC Compliance**

### **FCC RADIATION NORM:**

### **FCC**

This equipment has been tested and found to comply with limits for Class B digital device pursuant to Part

15 of Federal Communications Commission (FCC) rules. Operation is subject to the following two conditions: 1. This device may not cause harmful interference, and 2. This device must accept any interference received, including interference that may cause undesired operation.

### **FCC Compliance Statement**

These limits are designed to provide reasonable protection against frequency interference in residential installation. This equipment generates, uses, and can radiate radio frequency energy. If not installed or used in accordance with the instructions, it can cause harmful interference to radio communication. However, there is no guarantee that interference will not occur in television reception, which can be determined by turning the equipment off and on. The user is encouraged to try and correct the interference by one or more of the following measures:

- -Reorient or relocate the receiving antenna.
- -Increase the separation between the equipment and the receiver.
- - Connect the equipment into an outlet on a circuit different from that to which the receiver is connected.
- -Consult the dealer or an experienced radio/TV technician for help.

### **CAUTION!**

The Federal Communications Commission warns users that changes or modifications made to the unit not expressly approved by the party responsible for compliance could void the user's authority to operate the equipment.

### **User's Product Notes**

To provide quality customer service and technical support, it is suggested that you keep the following information as well as your store receipt and this user manual.

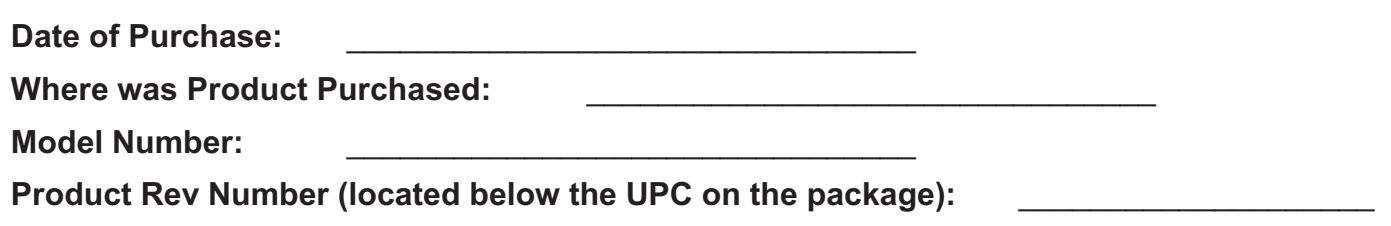

# **Product Overview**

The Wireless Touch Touchpad Keyboard features a full size keyboard layout and touchpad in a convenient compact size. The incurve keys make it ideal for touch typistswhile soft key strokes deliver a quiet experience. The full size keyboardincorporates Smart-Touch technology in the embedded touchpad, which allows you to use the familiar scroll and navigation gestures you utilize the most!

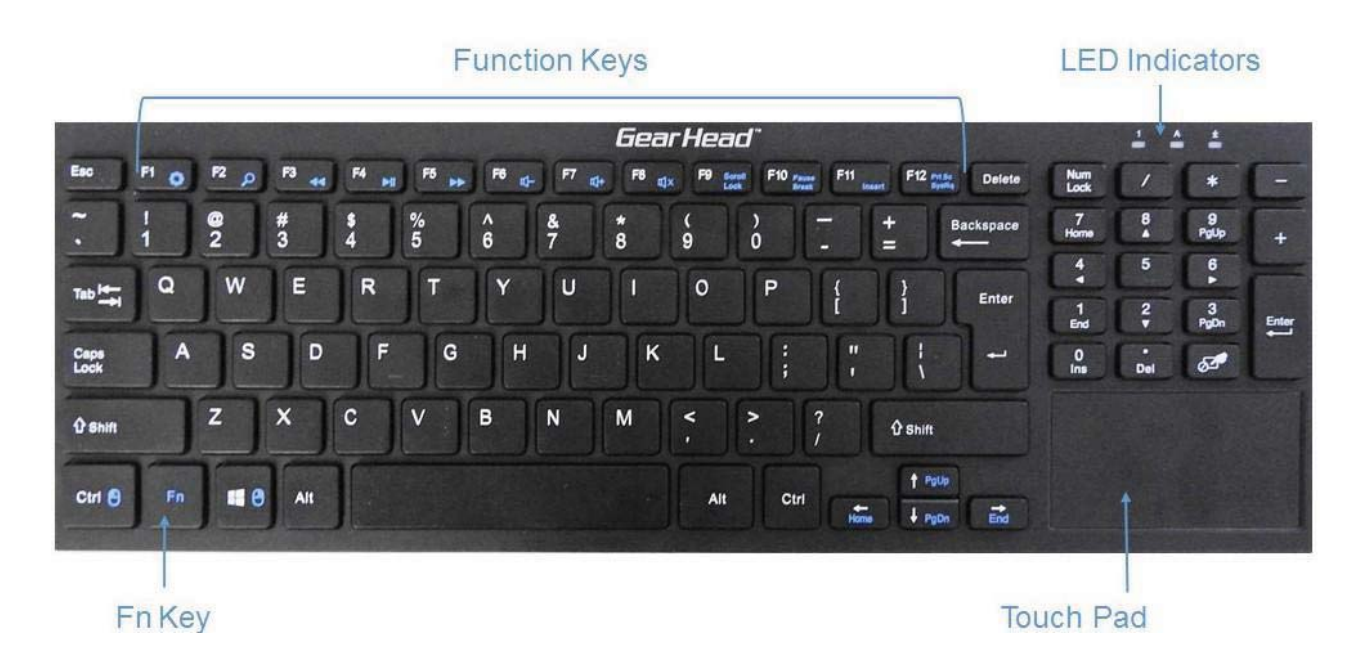

**Touchpad Functionality:**The built-in touchpad supports Multi-touch function which has been displayed in the chart and images below:

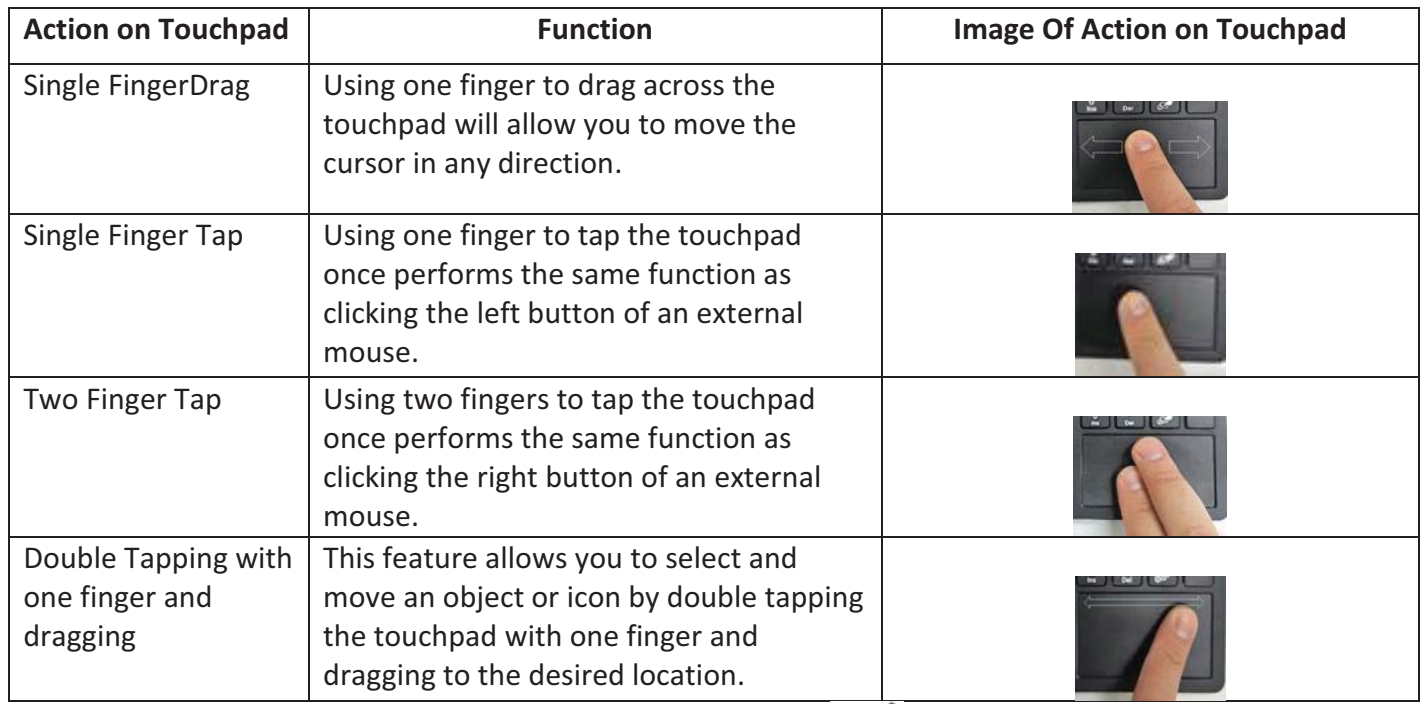

**NOTE: To enable or disable the Touchpad features simply press the <b>COP** key once.Some touchpad features may **not be available depending on operating system.** 

# **Product Overview**

**LED Indicators:** The status of toggle keys such as Caps Lock, Scroll Lock and Num Lock are displayed in the LED indicator section.

- Caps Lock: Toggles between capital and lowercase letters.
- Scroll Lock: Used by applications such as Microsoft Office to control / lock scrolling.
- Num Lock: Toggles the 10-key pad between numbers 0-9.

**Function Keys:**Function keys are combinations of the Fn key being pressed simultaneously with the F1 through F12 keys which are located on the top portion of your keyboard. Please see the image below for reference:

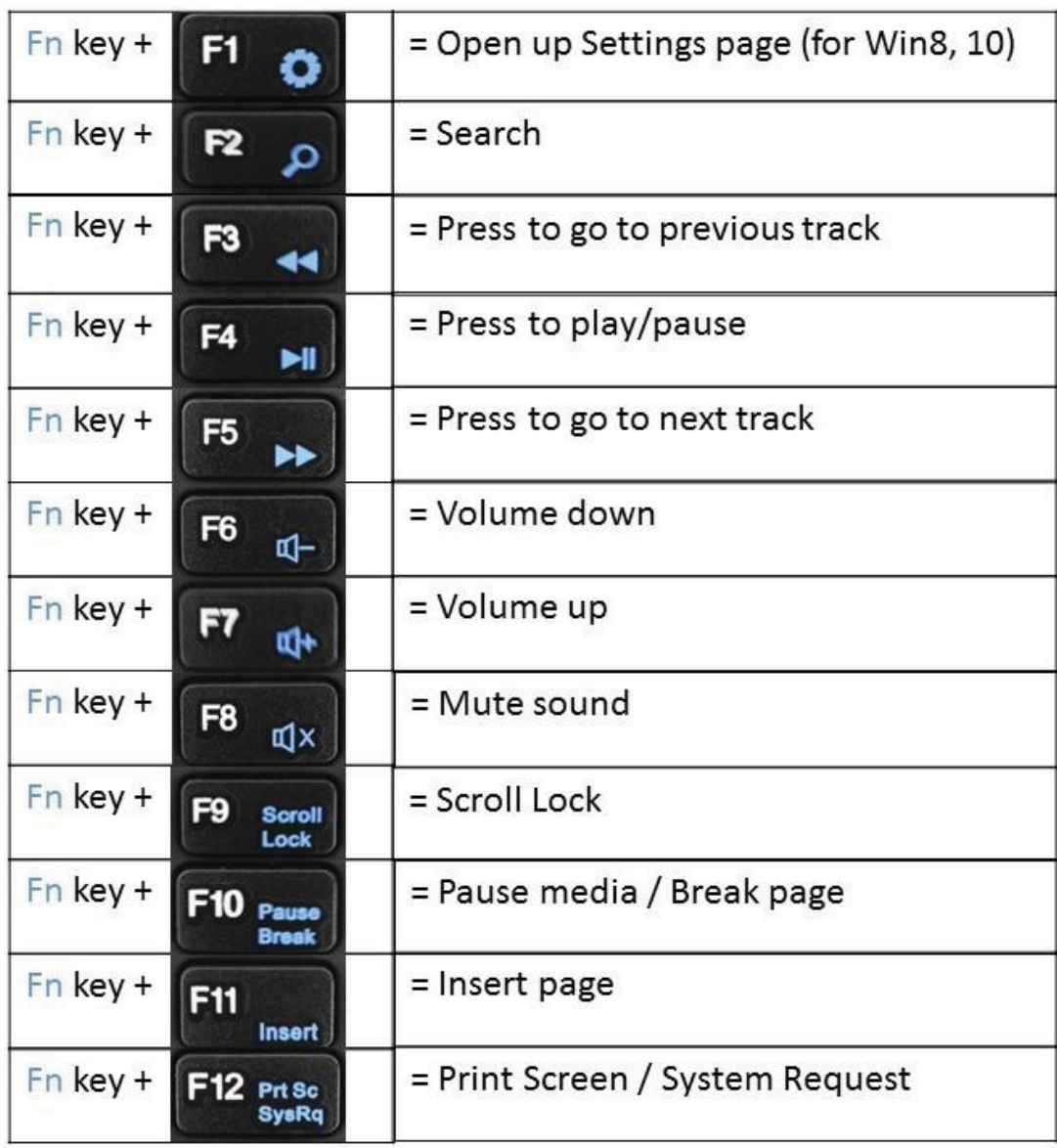

# **Package Contents**

Your new Keyboard will include the following items:

- 1 x 2.4 GHz Wireless Touch Touchpad Keyboard
- -1 x USB Receiver
- 2 x AAA Batteries
- User Manual
- Warranty Information

### **System Requirements**

Please be sure that you meet all of the system requirements below to avoid difficulties during installation:

- Compatible Windows XP, Windows 7, Windows 8 and Windows 10 Operating Systems
- Available USBPort
- Not compatible with Mac

### **Installation to a Computer (PC Only)**

**Please** ensure your computer is not turned on before you begin the installation of your keyboard. To properly install your new Wireless TouchTouchpad Keyboard, please follow the instructions below. **NOTE**: The pictures shown in this User Manual are for demonstration purposes only. Your computer or product may look slightly different but the process will remain the same.

- 1. Locate your AAA batteries which are included with your keyboard.
- 2. Locate the USB receiver inside the battery compartment or within the white casing.
- 3. Plug the USB receiver directly into an availableUSB port on your computer.

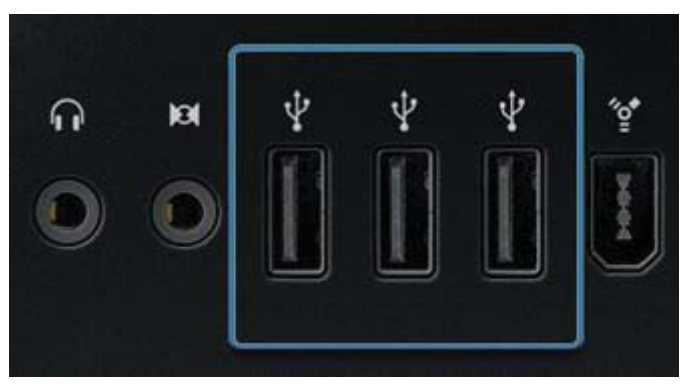

- 4. Turn on your computer.
- 5. Your computer will detect and install the keyboard automatically. Note this can take up to 2 minutes.
- 6. Your new USB Mini Smart Touch Touchpad Keyboard is now ready to be used.

### **Troubleshooting**

### **Wireless Keyboard no longer is recognized by the computer.**

Please follow the proper steps to reassure connection from your keyboard to your computer.

- 1. Check battery installation. Replace battery if needed.
- 2. Ensure your computer's operating system supports wireless input devices (e.g. mice and keyboards).
- 3. Make sure the USB receiver is plugged into a USB port and the computer is on or try the USB receiver in a different USB port.
- 4. Check that the power switch located on the bottom of the keyboard is in the on position.

### **Wireless Keyboard is working slowly.**

1. Unplug the USB receiver from the USB port and then reinsert it. To reactivate the keyboard, switch it on, off and on again using the ON/OFF switch on the bottom of the keyboard.

### **Frequently Asked Questions**

### **Why does my brand new keyboard output numbers instead of letters?**

Most of the keyboards default with NumLock turned on, so some keys (i.e. U-I-O) will output numbers instead of letters at first. To solve this problem you may have to press "Fn + NumLock" in some cases. Some keyboards have FnLock, make sure that is not turned on either.

### **Are the keys on my keyboard programmable?**

No they are not programmable.

### **What is a USB connection?**

Every computer today comes with Universal Serial Bus, or USB ports. In fact, many computers will even have additional USB ports located on the front of the tower. In addition to two standard USB ports at the back. In the late 1990s, a few computer manufacturers started including USB support in their new systems, but today USB has become a standard connection port for many devices such as keyboards, mice, joysticks and digital cameras to name few USB-enabled devices. USB is able to support and is supported by a large range of products.

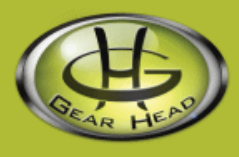

### **WARRANTY INFORMATION**

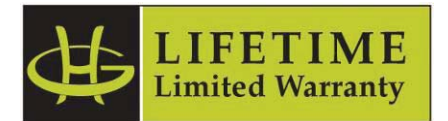

Gear Head, LLC warrants that this product shall be free from defects in materials and workmanship for the reasonable lifetime of the product. If the product is defective, Gear Head, LLC's sole obligation under this warranty shall be at its election, subject to the terms of this warranty, to repair or replace any parts deemed defective. This warranty is for the exclusive benefit of the original purchaser and is not assignable or transferable. THIS WARRANTY IS MADE IN LIEU OF ALL OTHER WARRANTIES, EXPRESS OR IMPLIED, AND ANY IMPLIED WARRANTIES, INCLUDING THE IMPLIED WARRANTIES OF MERCHANTABILITY AND FITNESS FOR A PARTICULAR PURPOSE, ARE LIMITED TO THE TERMS OF THIS WARRANTY, UNLESS OTHERWISE PROHIBITED BY LAW.

#### **Exclusions**

To the fullest extent permitted by law, Gear Head, LLC expressly disclaims and excludes from this warranty any liability for damages, including but not limited to general, special, indirect, incidental, consequential, aggravated, punitive or exemplary damages, and economic loss (even if Gear Head™ is informed of their possibility), third party claims against you, including for any loss or damages, and claims or damages related to loss of, or, damage to, your records or data. This warranty does not apply to any product the exterior of which has been damaged or defaced. This warranty will be voided by misuse, improper physical environment, improper repair, acts of God, war or terror, commercial use, and improper service, operation or handling.

### **Technical Support**

Please access Technical Support on the web or contact our technicians at info@pcgearhead.com for help.

### **www.pcgearhead.com**

Gear Head™ provides phone support, 866-890-7115, Monday - Friday from 9:00 am – 5:30 pm Eastern Time. Before calling, please make sure you have available the Model # (located on the front page of your User Manual) and information regarding your computer's operating system.

### **Return Merchandise for Service**

Any claim under this warranty must be made in writing to Gear Head, LLC, within 30 days after the owner discovers the circumstances giving rise to any such claim, and must include a copy of this warranty document, a receipt or copy of your invoice marked with the date of purchase, and the original packaging. You may contact us on the web at www.pcgearhead.com or by emailing us at info@pcgearhead.com to receive service or request a return service authorization.